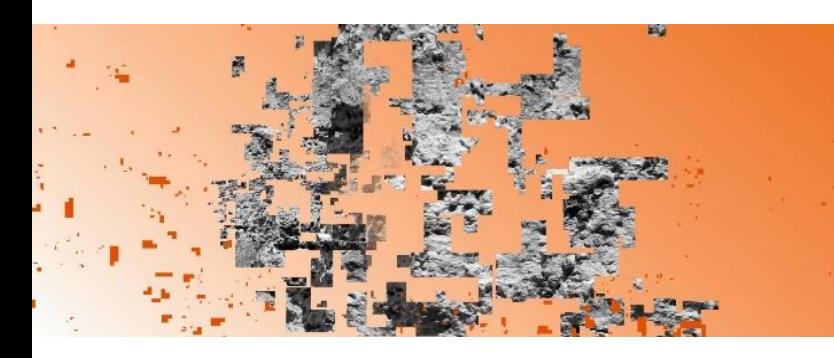

# **UFR Sciences** & Techniques

> UNITÉ DE FORMATION ET DE RECHERCHE (UFR)

## **GUIDE DE L'ÉTUDIANT**

- les démarches indispensables de rentrée
- les réponses à vos questions tout au long de l'année universitaire

à destination des étudiants inscrits à l'UFR ST

\_\_\_\_\_\_\_\_\_\_\_\_\_\_\_\_\_\_\_

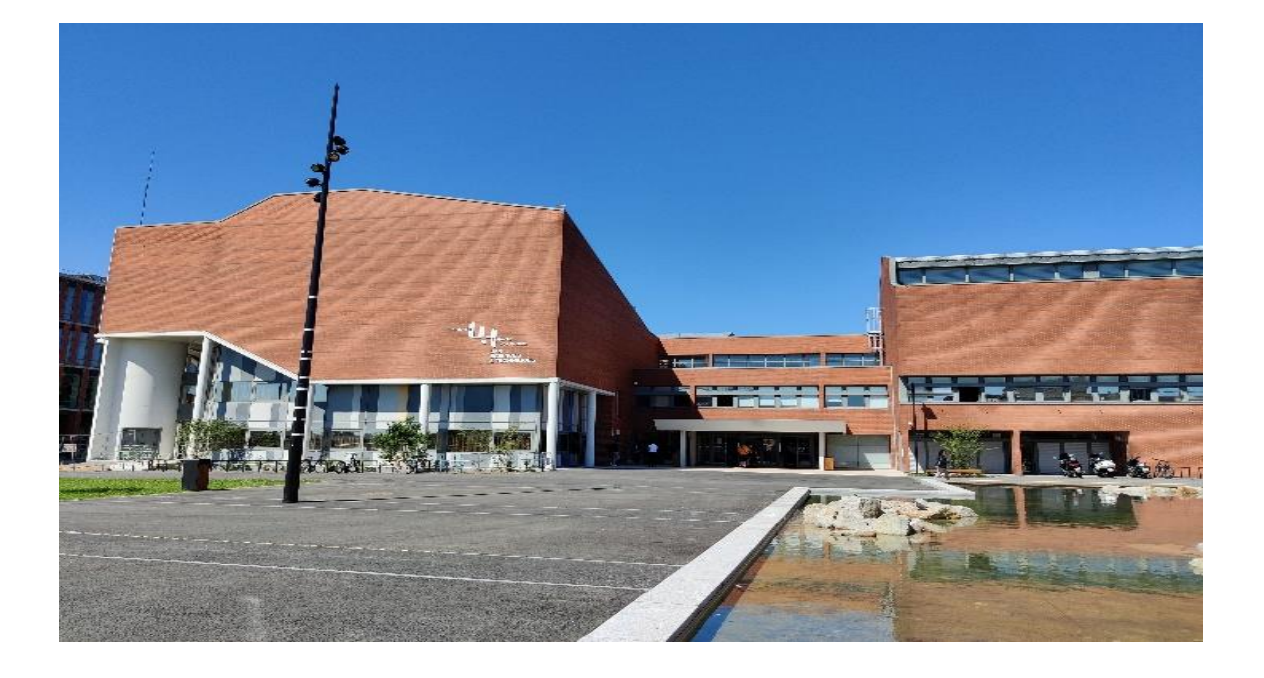

**UFR Sciences et Techniques** 25 rue Philippe Lebon, 76600 LE HAVRE Tél. : 02 32 74 43 00 site web : https://ufr-st.univ-lehavre.fr Courriel : ufr-st@univ-lehavre.fr

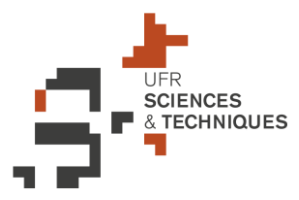

Chère étudiante, Cher étudiant,

nous sommes heureux de vous souhaiter la bienvenue à l'UFR des Sciences et Techniques de l'Université Le Havre Normandie.

Pour construire votre projet d'avenir, vous avez choisi de vous inscrire dans notre composante, afin d'y préparer un des nombreux diplômes que nous délivrons.

L'UFR ST dispose de tous les atouts pour la réussite de ses étudiants. Vous y trouverez un environnement favorable et attrayant au sein d'une université à taille humaine, une bibliothèque moderne avec des salles de travail, des locaux accueillants et dotés du Wifi, des salles informatiques en accès libre et des enseignants à l'écoute.

La convivialité au travail et la qualité des enseignements que nous dispensons, le dynamisme, le professionnalisme et la proximité des équipes pédagogiques sont des atouts qui doivent vous permettre de réussir et d'atteindre les objectifs que vous vous êtes fixés.

Nous nous devons d'attirer votre attention sur le fait que votre réussite nécessitera de votre part un investissement constant. Une assiduité irréprochable aux cours, travaux dirigés et travaux pratiques, un travail personnel soutenu et régulier et une bonne organisation sont les clés du succès.

Si vous rencontrez d'éventuelles difficultés, dans une ou plusieurs disciplines, n'hésitez pas à en faire part à votre responsable pédagogique ou à l'enseignant concerné. Dans ce cas, du tutorat dispensé par des étudiants de l'UFR, pourra vous être proposé gratuitement.

Située au cœur de la ville et à proximité de la mer, l'Université Le Havre Normandie vous permettra également de bénéficier du meilleur environnement pour votre vie étudiante au quotidien. Les services des sports, de la culture, des relations internationales, de documentation seront en mesure de répondre à vos attentes pour votre épanouissement personnel.

Pour vous aider dans vos démarches de rentrée et également tout au long de cette année universitaire, l'UFR a élaboré ce guide qui devrait vous donner toutes les informations indispensables et utiles et répondre à toutes vos éventuelles questions avant de vous diriger vers votre responsable de formation ou du secrétariat pédagogique.

Tous les membres de la communauté universitaire vous souhaitent une excellente année pleine de réussite.

L'équipe de direction de l'UFR ST

### **Autorisation d'inscription dans une formation de l'UFR ST**

Si vous êtiez déjà inscrit à l'UFR dans un cycle de Licence ou de Master l'année précédente, vous pouvez vous réinscrire en ligne (sous certaines conditions toutefois, voir § plus loin).

**Si vous étiez inscrit dans un autre établissement l'année précédente**, il faut alors avoir effectué les démarches adaptées à votre situation (vœux sur « Parcoursup » ou candidature comme précisé sur ce lien<https://ufr-st.univ-lehavre.fr/spip.php?article7>) et avoir été accepté pour pouvoir demander une inscription administrative, et ce en amont de votre réunion de rentrée (dont vous trouverez la date sur le web de l'UFR, sur ce lien [https://ufr-st.univ](https://ufr-st.univ-lehavre.fr/spip.php?article17)[lehavre.fr/spip.php?article17](https://ufr-st.univ-lehavre.fr/spip.php?article17) )

### **1 ère démarche administrative importante à la rentrée : votre inscription administrative à l'Université Le Havre Normandie - ULHN**

**Vous devez demander votre inscription administrative avant la rentrée ou le plus rapidement possible (<https://www.univ-lehavre.fr/spip.php?article1756> ) :** 

**- soit en ligne sur « APOWEB » si votre acceptation provient des plateformes « Parcoursup », « ecandidat » ou « mon master »**

**- soit en présentiel et sur rendez-vous pris auprès de la scolarité centrale dès votre acceptation, si vous avez été accepté(e) sur la plateforme « Études En France - EEF » ou sur dossier « DAP » (consulter la rubrique « inscription en présentiel »). Dans ce cas le rendez-vous doit absolument être pris le plus tôt possible.**

**L'inscription administrative** consiste à vous inscrire à une des formations de l'Université du Havre et en l'occurrence à l'UFR ST, à régler les droits d'inscription, à obtenir votre carte d'étudiant et surtout à **recevoir vos paramètres de connexion qui vous permettront de disposer des outils indispensables pour vos études** (ENT, messagerie de l'université, plateforme « Eurêka » d'échanges avec les enseignants …).

C'est la scolarité centrale qui est en charge des inscriptions administratives. Pour tout problème concernant votre inscription administrative vous devez donc la contacter (contact sur ce lien <https://www.univ-lehavre.fr/spip.php?article1756> )

### **Validation obligatoire de l'Inscription Administrative dans le cas où vous avez effectué**

**la demande en ligne** : **Pour que votre demande d'inscription administrative soit validée par la scolarité centrale, vous devez fournir les pièces nécessaires à la scolarité centrale (**Les pièces justificatives sont à transmettre au format numérique via l'application [https://pjweb](https://pjweb-ext.univ-lehavre.fr/)[ext.univ-lehavre.fr](https://pjweb-ext.univ-lehavre.fr/)**) comme précisé sur le lien** [https://www.univ-](https://www.univ-lehavre.fr/spip.php?article1756)

[lehavre.fr/spip.php?article1756.](https://www.univ-lehavre.fr/spip.php?article1756) Les pièces fournies sont vérifiées par la scolarité centrale avant de valider l'inscription.

Dès validation, vous recevez un mail de confirmation comportant vos **paramètres de connexion**. L'attestation d'inscription (certificat de scolarité) est transmise plus tard à votre secrétariat pédagogique qui vous contactera pour que vous la récupériez.

En cas de problème, contactez la scolarité centrale de l'Université (contact à droite de la page sur ce lien<https://www.univ-lehavre.fr/spip.php?article1756>)

### **Réception des paramètres de connexion par mail**

Si vous êtes inscrit pour la 1<sup>ère</sup> fois, dès réception du mail précisant vos paramètres (n'attendez pas de récupérer la fiche d'inscription), vous devez effectuer les démarches suivantes :

### **carte d'étudiant ou « Léocarte »** :

vous devez créer votre « Léocarte » sur le lien suivant [https://esup-sgc.univ-lehavre.fr](https://esup-sgc.univ-lehavre.fr/) . Celle-ci est obligatoire pour se présenter aux différentes évaluations au cours de votre formation et notamment pour accéder au Restaurant Universitaire (RU) et à la Bibliothèque Universitaire (B.U).

Si vous étiez déjà inscrit, vous devez mettre à jour votre Léocarte en détachant le sticker joint au certificat de scolarité.

#### **les outils numériques de l'université du Havre (Espace Numérique de Travail ou ENT, Eurêka, messagerie électronique de l'université)**

**Dès réception par mail de vos paramètres de connexion, vous devez consulter le lien suivant<https://www.univ-lehavre.fr/spip.php?rubrique15> , afin de pouvoir utiliser les ressources informatiques de l'université du Havre** :

- sur les ordinateurs des salles de cours et de libres services
- accéder au réseau sans-fil (WiFi) de l'université
- vous connecter à la plateforme pédagogique EUREKA
- accéder à l'Espace Numérique de Travail : l'ENT
- accéder à votre **messagerie électronique** de l'université
- consulter l'intranet à partir d'un ordinateur dans l'établissement

 **ATTESTATION D'INSCRIPTION** : à partir de votre ENT, vous pouvez notamment télécharger un **certificat d'inscription** (notice sur l'intranet de l'UFR, accessible avec vos paramètres de connexion, à la rubrique « organisation pédagogique » [https://www-intra.univ](https://www-intra.univ-lehavre.fr/spip.php?rubrique465)[lehavre.fr/spip.php?rubrique465](https://www-intra.univ-lehavre.fr/spip.php?rubrique465) ou directement sur ce lien [https://www-intra.univ](https://www-intra.univ-lehavre.fr/IMG/pdf/certificat_scolarite-notice_recup_sur_ent.pdf)[lehavre.fr/IMG/pdf/certificat\\_scolarite-notice\\_recup\\_sur\\_ent.pdf](https://www-intra.univ-lehavre.fr/IMG/pdf/certificat_scolarite-notice_recup_sur_ent.pdf) ).

### **L'adresse électronique des étudiants de l'Université du Havre**

est de la forme : **prenom.nom@etu.univ-lehavre.fr** (sauf pour les cas d'homonymie). Cette boîte aux lettres électronique est disponible dès le lendemain de votre inscription administrative.

**Vous devez la consulter régulièrement** car l'université, et plus particulièrement votre secrétaire pédagogique, votre responsable de formation, vos enseignants, utiliseront uniquement cette adresse pour vous transmettre des informations très importantes.

 **VOTRE EMPLOI DU TEMPS EN LIGNE SUR HYPERPLANNING** : consultez votre emploi du temps en ligne régulièrement sur « Hyperplanning » par ce lien [https://hplanning.univ](https://hplanning.univ-lehavre.fr/invite)[lehavre.fr/invite](https://hplanning.univ-lehavre.fr/invite) (n'y accédez surtout pas via votre ENT car toutes les informations n'apparaissent pas).

## **Réunion de rentrée**

Votre responsable pédagogique vous accueille lors de la réunion de rentrée (date sur le web de l'UFR, sur ce lien<https://ufr-st.univ-lehavre.fr/spip.php?article17> ).

La localisation de l'UFR : https://ufr-st.univ-lehavre.fr/spip.php?article20

Votre responsable de formation vous précise notamment l'organisation de l'année et du cursus pour obtenir le diplôme que vous avez choisi. Lors de cette réunion, il organise également l'élection des délégués de la promo.

Le responsable d'année, l'équipe d'enseignants ainsi que le secrétariat pédagogique sont disponibles pour répondre à toutes vos questions tout au long de l'année.

Un contrat pédagogique est établi par le responsable pédagogique en début d'année.

Les tableaux des enseignements de toutes les formations de l'UFR se trouvent sur l'intranet de l'UFR, en bas de la page « organisation pédagogique » [https://www-intra.univ](https://www-intra.univ-lehavre.fr/spip.php?rubrique465)[lehavre.fr/spip.php?rubrique465](https://www-intra.univ-lehavre.fr/spip.php?rubrique465)

Le courriel de la formation qui vous permet de joindre par mail directement le responsable de la formation et la secrétaire pédagogique vous sera précisé lors de la réunion. Cependant, vous pouvez le retrouver sur le site web de l'UFR, sur l'onglet « formations », rubrique « carte des transmitions et contacts » ou directement sur ce lien https://ufr-st.univdes formations et contacts » ou directement sur ce lien [https://ufr-st.univ](https://ufr-st.univ-lehavre.fr/spip.php?article5)[lehavre.fr/spip.php?article5](https://ufr-st.univ-lehavre.fr/spip.php?article5)

## **Votre inscription pédagogique : au début de chaque semestre**

**Au début de chaque semestre, vous devez obligatoirement vous inscrire pédagogiquement à toutes les matières obligatoires et optionnelles que vous devez valider.**

Ainsi vous pourrez être affecté dans les groupes de TP, accéder aux évaluations des enseignements que vous avez choisis, les notes pourront être saisies au niveau de chaque matière à laquelle vous êtes inscrit pédagogiquement.

L'inscription pédagogique, « IP », s'effectue dorénavant en ligne (via votre ENT) **en commun accord avec le responsable** qui devra ensuite la valider. **Il n'est pas possible de changer d'option en cours de semestre**.

**Si vous n'effectuez pas votre inscription pédagogique, vos notes ne pourront pas être prises en compte et aucun relevé de notes ne pourra être édité.**

**Si vous êtes redoublant, vous ne devez pas vous inscrire aux enseignements que vous avez déjà validés.**

Des informations complémentaires et une notice pour effectuer votre « IP » sur l'intranet de l'UFR à la rubrique « organisation pédagogique » sur ce lien [https://www-intra.univ](https://www-intra.univ-lehavre.fr/spip.php?rubrique465)[lehavre.fr/spip.php?rubrique465](https://www-intra.univ-lehavre.fr/spip.php?rubrique465)

**Les informations indispensables sur les sites web de l'Université Le Havre Normandie et de l'UFR ST**

#### **Retrouvez les informations importantes pour vos études et votre vie d'étudiant sur le site web de :**

l'UFR des Sciences et Techniques [https://ufr-st.univ-lehavre.fr,](https://ufr-st.univ-lehavre.fr/)

◆ de l'Université du havre [https://www.univ-lehavre.fr](https://www.univ-lehavre.fr/) et notamment sur cette page qui vous guide dans vos démarches de rentrée <https://www.univ-lehavre.fr/spip.php?article4143>

### **LE CALENDRIER UNIVERSITAIRE**

de l'UFR ST<https://ufr-st.univ-lehavre.fr/spip.php?article10>

### **LES MODALITÉS DE CONTRÔLE DES CONNAISSANCES**

Ces modalités sont très importantes concernant notamment les évaluations, les bonifications, les absences aux évaluations, le calcul des résultats, la validation du semestre et de l'année, le redoublement, les stages :

- Les MGCC, Modalités Générales de Contrôle des Connaissances, de l'ULHN sont votées en septembre pour l'année universitaire en cours<https://www.univ-lehavre.fr/spip.php?article178>

- Les principes relatifs à l'organisation des évaluations sont votés ensuite par le conseil d'UFR conformément aux MGCCC de l'ULHN<https://ufr-st.univ-lehavre.fr/spip.php?article10>

### **LE RÉGIME SPÉCIAL D'ÉTUDES**

L'imprimé est disponible à la scolarité de l'UFR, auprès de votre secrétaire. Il doit être rempli avec le responsable de la formation.

Les modalités votées par l'ULHN figurent sur ce lien [https://www.univ](https://www.univ-lehavre.fr/spip.php?article175)[lehavre.fr/spip.php?article175](https://www.univ-lehavre.fr/spip.php?article175)

### **LE STAGE**

Si un stage est prévu dans votre année de formation, et dès que vous avez trouvé l'entreprise, vous devrez faire compléter « la fiche préalable » par l'entreprise, la faire signer à votre responsable de formation et la remettre dûment complétée et signée à votre secrétaire, le plus rapidement possible, afin qu'elle établisse la convention.

### **La convention doit obligatoirement être établie et signée avant votre départ en stage.**

Vous trouverez la fiche préalable à la convention de stage sur l'intranet de l'UFR, à la rubrique « organisation pédagogique » sur ce lien<https://www-intra.univ-lehavre.fr/spip.php?rubrique465>

### **EN PARALLÈLE DE VOS ÉTUDES, VOTRE VIE ÉTUDIANTE**

De nombreuses informations intéressantes figurent sur le site web de l'ULHN à l'onglet « CAMPUS » sur ce lien <https://www.univlehavre.fr/spip.php?rubrique5&lang=fr>

Le handicap :<https://www.univ-lehavre.fr/spip.php?rubrique23>

La santé - médecine préventive :<https://www.univ-lehavre.fr/spip.php?rubrique68>

La Bibliothèque Universitaire - BU :<https://www.univ-lehavre.fr/spip.php?rubrique16>

Le sport :<https://www.univ-lehavre.fr/spip.php?rubrique22>

La culture :<https://www.univ-lehavre.fr/spip.php?rubrique18>

Le logement, les bourses, le Restaurant Universitaire - RU, les aides financières, les jobs étudiants …<https://www.univ-lehavre.fr/spip.php?rubrique24>

## **AUTRES INFORMATIONS UTILES**

### **Pour obtenir des renseignements concernant :**

**- ATOUTS NORMANDIE :** les aides et avantages pour les 15-25 ans en Normandie Pour plus d'informations consultez le site [https://atouts.normandie.fr](https://atouts.normandie.fr/) 

**- les bourses et les logements pour étudiants** adressez-vous au CROUS - site web : [https://www.crous-normandie.fr](https://www.crous-normandie.fr/)

**- les abonnements pour le stationnement, action sociale, culture …. : MAIRIE DU HAVRE -** Site web :<https://www.lehavre.fr/pratique-et-demarches>